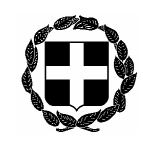

**ΕΓΚΥΚΛΙΟΣ 22η**

### **ΟΡΘΗ ΕΠΑΝΑΛΗΨΗ (Λόγω λανθασµένης χρονολογίας)**

**Προς όλους τους συμβολαιογράφους της χώρας**

ΕΛΛΗΝΙΚΗ ΔΗΜΟΚΡΑΤΙΑ Αθήνα, 18 Μαΐου 2016 ΥΠΟΥΡΓΕΙΟ ΔΙΚΑΙΟΣΥΝΗΣ, ΔΙΑΦΑΝΕΙΑΣ & ΑΝΘΡΩΠΙΝΩΝ ΔΙΚΑΙΩΜΑΤΩΝ Αριθμ. πρωτ. **275 ΣΥΝΤΟΝΙΣΤΙΚΗ ΕΠΙΤΡΟΠΗ ΣΥΜΒΟΛΑΙΟ-ΓΡΑΦΙΚΩΝ ΣΥΛΛΟΓΩΝ ΕΛΛΑΔΟΣ** -----------

Ταχ.Δ/νση : Γ. Γενναδίου 4 - Τ.Κ.106 78, Αθήνα Τηλέφωνα : 210-3307450,60,70,80,90 FAX : 210-3848335 E-mail : notaries@notariat.gr

### Κυρίες και Κύριοι Συνάδελφοι,

Σας υπενθυμίζουμε ότι από 1/5/2016 ισχύει το υπ' αριθμ. 67/2015 Π.Δ. (ΦΕΚ 110/2015 τευχ. Α') «Διαδικασία ηλεκτρονικής δημοσιεύσεως αποσπάσματος κατασχετήριας έκθεσης και περιλήψεων πράξεων και δηλώσεων στην ιστοσελίδα δημοσιεύσεων πλειστηριασμών του Ενιαίου Ταμείου Ανεξάρτητα Απασχολούμενων – Τομέα Ασφάλισης Νομικών (ΕΤΑΑ – ΤΑΝ)».

Επομένως από της ημερομηνίας αυτής (1/5/2016) οι δημοσιεύσεις αποσπασμάτων κατασχετήριων εκθέσεων κ.λπ. που προβλέπονται από τις διατάξεις των άρθρ. 954 παρ. 4 εδ. γ, 955 παρ. 2 εδ. β, 965 παρ. 5 εδ. θ, 973 παρ. 1 εδ. γ και παρ. 3 εδ. δ και 995 παρ. 4 εδ. β του ΚΠολΔικ όπως τροποποιήθηκε με το Ν. 4335/2015 (ΦΕΚ 87/23-7-2015 τευχ. Α) και ισχύει, δημοσιεύονται αποκλειστικά και μόνον στην ιστoσελίδα δημοσιεύσεων του Ταμείου Νομικών.

Επισημαίνεται ότι την επιμέλεια και ευθύνη των εν λόγω δημοσιεύσεων αυτών ιστοσελίδα του Ταμείου Νομικών έχει ο δικαστικός επιμελητής, εκτός από τις περιπτώσεις του άρθρ. 965 παρ. δ εδ. θ (αναπλειστηριασμός λόγω μη καταβολής του πλειστηριάσματος), 973 παρ. 1 εδ. γ (επίσπευση πλειστηριασμού λόγω ματαίωσης του αρχικού), 973 παρ. 3 εδ. δ (*Σημ. Συλ. ορθότερα εδ. ε*) (επίσπευση πλειστηριασμού από άλλον δανειστή) για τις οποίες την ευθύνη και επιμέλεια έχει ο επί του πλειστηριασμού υπάλληλος – συμβολαιογράφος.

Σας κοινοποιούμε και

- 1) Το υπ' αριθμ. 67/2015 Π.Δ.,
- 2) Την υπ' αριθμ. 429/28-4-2016 εγκύκλιο του Ταμείου Νομικών και Εγχειρίδιο χρήσης της εφαρμογής ηλεκτρονικής δημοσίευσης πλειστηριασμών, τα οποία θα βρείτε και στην ηλεκτρονική ιστοσελίδα https://deltio.tnomik.gr/, και
- 3) Παράδειγμα δημοσίευσης αποσπάσματος κατασχετήριας έκθεσης κ.λπ., το οποίο εκτυπώθηκε μέσω της εφαρμογής.

Με τιμή Ο Πρόεδρος Γεώργιος Ρούσκας

# **ΕΦΗΜΕΡΙΣ ΤΗΣ ΚΥΒΕΡΝΗΣΕΩΣ**

### **ΤΗΣ ΕΛΛΗΝΙΚΗΣ ΔΗΜΟΚΡΑΤΙΑΣ**

### **ΤΕΥΧΟΣ ΠΡΩΤΟ Αρ. Φύλλου 110**

17 Σεπτεμβρίου 2015

#### ΠΡΟΕΔΡΙΚΟ ΔΙΑΤΑΓΜΑ ΥΠ' ΑΡΙΘΜ. 67

Διαδικασία ηλεκτρονικής δημοσίευσης αποσπάσματος κατασχετήριας έκθεσης και περιλήψεων πράξεων και δηλώσεων στην ιστοσελίδα δημοσιεύσεων πλειστη− ριασμών του Ενιαίου Ταμείου Ανεξάρτητα Απασχο− λούμενων − Τομέα Ασφάλισης Νομικών (ΕΤΑΑ−ΤΑΝ).

#### **Ο ΠΡΟΕΔΡΟΣ ΤΗΣ ΕΛΛΗΝΙΚΗΣ ΔΗΜΟΚΡΑΤΙΑΣ**

Έχοντας υπόψη:

1. Τις διατάξεις:

α) του τρίτου εδαφίου της παραγράφου 4 του άρθρου 954, καθώς και του δευτέρου εδαφίου της παρ. 2 του άρθρου 955 του Π.δ. 503/1985 «Κώδικας Πολιτικής Δικονο− μίας» (Α΄ 182), όπως ισχύουν μετά το Ν. 4335/2015 (Α΄ 87).

β) του εδαφίου θ' της παραγράφου 5 του άρθρου 965, καθώς και των παραγράφων 1 και 3 του άρθρου 973 του Π.δ. 503/1985 «Κώδικας Πολιτικής Δικονομίας» (Α΄ 182), όπως ισχύουν μετά το Ν. 4335/2015 (Α΄ 87).

γ) του δευτέρου εδαφίου της παρ. 4 του άρθρου 995 του Π.δ. 503/1985 «Κώδικας Πολιτικής Δικονομίας» (Α΄ 182), όπως ισχύει μετά το Ν. 4335/2015 (Α΄ 87).

δ) της παραγράφου 11 του άρθρου ένατου «Μεταβατι− κές και άλλες διατάξεις» του Ν. 4335/2015 (Α΄ 87).

ε) του Ν. 4114/1960 «Κώδικας Περί Ταμείου Νομικών» (Α΄ 164).

στ) του Ν. 3979/2011 «Για την ηλεκτρονική διακυβέρ− νηση και λοιπές διατάξεις» (Α΄ 138).

ζ) του Ν. 2472/1997 «προστασία του ατόμου από την επεξεργασία δεδομένων προσωπικού χαρακτήρα» (Α΄ 50).

η) του Ν. 3471/2006 «προστασία δεδομένων προσω− πικού χαρακτήρα και της ιδιωτικής ζωής στον τομέα ηλεκτρονικών επικοινωνιών και τροποποίηση του Ν. 2472/1997» (Α΄ 133).

θ) της ΥΑ ΥΑΠ/Φ.40.4./163/7.2.2013 του Υφυπουργού Διοικητικής Μεταρρύθμισης και Ηλεκτρονικής Διακυ− βέρνησης «Ρυθμίσεις για α) τη διαδικασία και τον τρόπο ηλεκτρονικής επιβεβαίωσης της λήψης και της ασφα− λούς χρονοσήμανσης, β) τις προδιαγραφές και τα πρό− τυπα του συστήματος για τη γνωστοποίηση εγγράφων σε φυσικά πρόσωπα ή Ν.Π.Ι.Δ. με χρήση ΤΠΕ και γ) την ηλεκτρονική διακίνηση εγγράφων μεταξύ φορέων του δημοσίου τομέα και των φυσικών προσώπων ή Ν.Π.Ι.Δ.» (Β΄ 586).

2. Το γεγονός ότι από το διάταγμα αυτό δεν προκα− λείται δαπάνη σε βάρος του κρατικού προϋπολογισμού.

3. Τη με αριθμό 106/2015 γνωμοδότηση του Συμβουλίου της Επικρατείας μετά από πρόταση του Υπουργού Δικαιο σύνης, Διαφάνειας και Ανθρωπίνων Δικαιωμά− των, αποφασίζουμε:

#### **Άρθρο 1 Ασφαλής Πρόσβαση στο Σύστημα. Καταχώριση στοιχείων Πλειστηριασμού**

1. Το πρόσωπο (χρήστης του συστήματος δικαστικός επιμελητής ή συμβολαιογράφος), που χρησιμοποιεί τη διαδικασία ηλεκτρονικής δημοσίευσης αποσπάσματος περίληψης της κατασχετήριας έκθεσης στην ιστοσελίδα πλειστηριασμών του Ενιαίου Ταμείου Ανεξάρτητα Απα− σχολούμενων (ΕΤΑΑ)−Τομέα Ασφάλισης Νομικών (εφεξής «ο φορέας»):

α. συνδέεται στο προαναφερόμενο Πληροφοριακό Σύστημα μέσω ασφαλούς πρωτοκόλλου,

β. εισάγει τα απαραίτητα στοιχεία, δηλαδή το όνο− μα χρήστη και τον κωδικό πρόσβασης, που του έχουν χορηγηθεί για αναγνώριση του από το Πληροφοριακό Σύστημα, ώστε να επιβεβαιωθούν στη συνέχεια τα υπό− λοιπα προσωπικά στοιχεία του,

γ. μετά την εισαγωγή του στο Πληροφοριακό Σύστημα, επιλέγει το είδος του πλειστηριασμού (κινητά, ακίνητα, πλοία, αεροσκάφη), από τους αντίστοιχους πίνακες, σύμφωνα με τους όρους που καθορίζονται από την εκάστοτε νομοθεσία,

δ. επιλέγει την ημερομηνία που είναι προγραμματι− σμένη για τη διενέργεια του πλειστηριασμού.

Ακολούθως, προχωρεί στην εισαγωγή των στοιχείων που τυχόν απαιτούνται για να δημοσιευθεί η περίληψη του πλειστηριασμού, όπως, ενδεικτικά, της τιμής πρώτης προσφοράς, του ύψους της απαίτησης, της τοποθεσίας του ακινήτου κ.λπ.,

ε. εισάγει την περίληψη στο πεδίο εισαγωγής ή επι− συνάπτει το έγγραφο, αν το έχει σε ψηφιακή μορφή.

Τα επισυναπτόμενα έγγραφα πρέπει να είναι είτε σε μορφή κειμένου Microsoft Word (doc ή docx) έκδοσης 2003 και μεταγενέστερα ή σε Open Document Format for Office Applications (ODF). Αρχεία εικόνας, ήχου ή άλλου πολυμέσου δεν θα γίνονται δεκτά από το σύστημα.

2. Το Πληροφοριακό Σύστημα θα ενημερώνει το χρή− στη για την επιτυχή καταχώριση του κειμένου σ' αυτό, καθώς και όλων των στοιχείων που έχει υποβάλει.

#### **Άρθρο 2 Κόστος Καταχώρισης, Πληρωμή**

1. Μετά την επιτυχή καταχώριση, το Πληροφοριακό Σύστημα ενημερώνει το χρήστη για το κόστος της δημο− σίευσης, το οποίο θα είναι προκαθορισμένο, σύμφωνα με τις κείμενες διατάξεις. Αν ο χρήστης συμφωνεί να προχωρήσει, το Πληροφοριακό Σύστημα παράγει και εμφανίζει μια ταυτότητα οφειλής. Χρησιμοποιώντας την ταυτότητα οφειλής ο χρήστης υποχρεούται να πληρώσει το αντίτιμο στη Διαχειρίστρια Τράπεζα που συνεργάζεται με το φορέα.

2. Ο χρήστης έχει τη δυνατότητα να ελέγξει τα στοι− χεία και να παρέμβει σε αυτά, αλλά έως την πραγμα− τοποίηση της πληρωμής. Μετά την πληρωμή γίνεται αυτόματα η δημοσίευση με τα στοιχεία που έχει κατα− χωρήσει ο χρήστης.

#### **Άρθρο 3 Ολοκλήρωση της διαδικασίας**

1. Ο χρήστης ενημερώνεται για την επιτυχή ολοκλή− ρωση της διαδικασίας καθώς και για την ημερομηνία δημοσίευσης του κειμένου, μέσω του Πληροφοριακού Συστήματος καθώς και με ηλεκτρονική αλληλογρα− φία (email). Αν δεν ολοκληρωθεί σωστά η διαδικα− σία, ο χρήστης ενημερώνεται με τους ιδίους ως άνω τρόπους.

2. Απόσπασμα της περίληψης της κατασχετήριας έκ− θεσης δημοσιεύεται στην Ιστοσελίδα πλειστηριασμών του φορέα, όπου εμφανίζεται και πεδίο χρονοσήμαν− σης (timestamp), που παρέχεται από εξουσιοδοτημέ− νο πάροχο, σύμφωνα με τα οριζόμενα στην υπ' αρ. ΥΑΠ/Φ.40.4./163/7.2.2013 Υπουργική απόφαση (Β΄ 586). Ως χρονοσήμανση ορίζεται η αλληλουχία χαρακτήρων ή στοιχεία που δηλώνουν με ασφάλεια την ημερομηνία και ώρα που έχει λάβει χώρα η επιτυχής ολοκλήρωση της διαδικασίας.

3. Οι δημοσιεύσεις αυτές μπορούν να χρησιμοποιη− θούν για δικαστική χρήση. Για το σκοπό αυτόν, τόσο οι χρήστες του Πληροφοριακού Συστήματος όσο και οι ενδιαφερόμενοι χρήστες του διαδικτύου μπορούν να εκτυπώνουν μέσω της Ιστοσελίδας, αντίγραφο του δημοσιευθέντος αποσπάσματος της περίληψης. Το εκτύπωμα αυτό λογίζεται ως επίσημο αντίγραφο και για την επιβεβαίωση του ο φορέας παρέχει σχετική ηλεκτρονική υπηρεσία μέσω της Ιστοσελίδας.

4. Οι δημοσιεύσεις είναι προσβάσιμες σε όλους μέσω της Ιστοσελίδας του φορέα. Οι ενδιαφερόμενοι χρήστες του διαδικτύου μπορούν να αναζητούν τα αποσπάσματα περιλήψεων όλων των πλειστηριασμών. Μέσω φίλτρων επιλογής μπορούν ν' αναζητούν πλειστηριασμούς με συγκεκριμένα κριτήρια. Οι παραπάνω ηλεκτρονικές υπη− ρεσίες προσφέρονται δωρεάν.

#### **Άρθρο 4 Αρμοδιότητες και υποχρεώσεις του φορέα − Υποχρεώσεις χρηστών**

Ο φορέας είναι υπεύθυνος για τη λειτουργία του Πλη− ροφοριακού Συστήματος. Ειδικότερα:

α. χορηγεί όνομα χρήστη (username) και κωδικό πρό− σβασης (password) για την πρόσβαση στο Πληροφορι− ακό Σύστημα, στοιχεία τα οποία είναι προσωπικά και χορηγούνται μόνο σε εξουσιοδοτούμενους χρήστες. Ο εξουσιοδοτημένος χρήστης οφείλει να τηρεί τη μυστικό− τητα των παραπάνω στοιχείων και είναι υπεύθυνος για κάθε καταχώριση, μεταβολή και διαγραφή δεδομένων, που διενεργείται με τους κωδικούς που του έχουν χορη− γηθεί. Η απόδοση των διαπιστευτηρίων (όνομα χρήστη και κωδικός πρόσβασης) στους χρήστες γίνεται κατ' εφαρμογή ενός αυστηρού συστήματος πιστοποίησης. Προς το σκοπό αυτόν και πριν το Πληροφοριακό Σύστη− μα τεθεί σε λειτουργία οι επαγγελματικοί σύλλογοι των χρηστών υποχρεούνται καταρχάς να αποστείλουν σε ηλεκτρονική επεξεργάσιμη μορφή πλήρεις καταστάσεις των μελών τους και στη συνέχεια ανά τρίμηνο να απο− στέλλουν αμελλητί και με την ίδια ως άνω μορφή ενη− μερωτικά έγγραφα, με τα οποία γνωστοποιούνται στο φορέα οι τυχόν μεταβολές στο Μητρώο των μελών τους,

β. έχει την επίβλεψη της ορθής λειτουργίας και συ− ντήρησης του συστήματος,

γ. επιλύει τα προβλήματα που προκύπτουν κατά την λειτουργία του συστήματος (administration),

δ. είναι υπεύθυνο για την δημιουργία αντιγράφων ασφαλείας (backup),

ε. διαθέτει και υποστηρίζει, εκτός από την κύρια, και εφεδρική υποδομή, η οποία προορίζεται να προσφέρει δυνατότητα ανάκαμψης από μη προβλέψιμα καταστρο− φικά γεγονότα και να εξασφαλίσει τη συνέχεια λει− τουργίας του Πληροφοριακού Συστήματος. Η εφεδρική υποδομή διατηρεί μονίμως αντίγραφα των δεδομένων της κύριας υποδομής.

#### **Άρθρο 5 Έναρξη ισχύος**

Το παρόν προεδρικό διάταγμα ισχύει από τη δημο− σίευσή του στην Εφημερίδα της Κυβερνήσεως. Στον Υπουργό Δικαιοσύνης, Διαφάνειας και Ανθρωπίνων Δι− καιωμάτων αναθέτουμε τη δημοσίευση και εκτέλεση του παρόντος διατάγματος.

Αθήνα, 16 Σεπτεμβρίου 2015

Ο ΠΡΟΕΔΡΟΣ ΤΗΣ ΔΗΜΟΚΡΑΤΙΑΣ **ΠΡΟΚΟΠΙΟΣ Β. ΠΑΥΛΟΠΟΥΛΟΣ**

Ο ΥΠΟΥΡΓΟΣ ΔΙΚΑΙΟΣΥΝΗΣ, ΔΙΑΦΑΝΕΙΑΣ ΚΑΙ ΑΝΘΡΩΠΙΝΩΝ ΔΙΚΑΙΩΜΑΤΩΝ **ΔΗΜΗΤΡΙΟΣ ΠΑΠΑΓΓΕΛΟΠΟΥΛΟΣ**

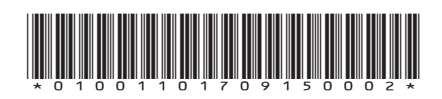

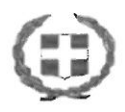

ΕΛΛΗΝΙΚΗ ΔΗΜΟΚΡΑΤΙΑ ΥΠΟΥΡΓΕΙΟ ΕΡΓΑΣΙΑΣ ΚΟΙΝΩΝΙΚΗΣ ΑΣΦΑΛΙΣΗΣ ΚΑΙ ΚΟΙΝΩΝΙΚΗΣ ΑΛΛΗΛΕΠΎΗΣ ΕΝΙΑΙΟ ΤΑΜΕΙΟ ΑΝΕΞΑΡΤΗΤΑ ΑΠΑΣΧΟΛΟΥΜΕΝΩΝ ΤΟΜΕΑΣ ΑΣΦΑΛΙΣΗΣ ΝΟΜΙΚΩΝ - ΤΕΑΔ ΛΤΕΥΘΥΝΣΗ: ΟΤΚΟΝΟΜΤΚΟΥ ТМНМА:  $\Delta$ , $\Delta$ , $\Delta$ . ΤΑΧ. ΔΙΕΥΘΥΝΣΗ: Σωκράτους 53 10431 Αθήνα Τηλέφωνο: 2105296197 - 2105296195 FAX: 2105296188

### $ETKYKAIO\Sigma$  No 429/28-4-2016

#### Προς:

#### ΟΜΟΣΠΟΝΔΙΑ ΔΙΚ/ΚΩΝ ΕΠΙΜΕΛΗΤΩΝ & ΣΥΜΒΟΛΑΙΟΓΡΑΦΙΚΟΥΣ ΣΥΛΛΟΓΟΥΣ ΠΑΝΕΛΛΑΔΙΚΑ.

### ΛΕΙΤΟΥΡΓΙΑ ΙΣΤΟΣΕΛΙΔΑΣ ΔΗΜΟΣΙΕΥΣΕΩΝ ΠΛΕΙΣΤΗΡΙΑΣΜΩΝ: deltio.tnomik.gr

Σύμφωνα με το Π.Δ. 67/17-09-2015 & την τροποποίησή του από το άρθρο 56 του Ν. 4343/09-11-2015,

- Από 04/05/2016 ξεκινά η λειτουργία της ιστοσελίδας δημοσιεύσεων πλειστηριασμών του ΕΤΑΑ - ΤΑΝ.
- Η ιστοσελίδα θα περιέχει πλειστηριασμούς που λαμβάνουν χώρα **TTANE AAALKA.**
- Η πρόσβαση στα περιεχόμενα της ιστοσελίδας θα είναι ΔΩΡΕΑΝ για όλους και θα γίνεται μέσω της ηλεκτρονικής διεύθυνσης deltio.tnomik.gr
- Οι διατάξεις του Π.Δ. σχετικά με τις υποχρεώσεις των χρηστών καταχωριστών στην ιστοσελίδα, είναι καθολικής ισχύος.

Οι χρήστες - καταχωριστές κειμένων θα πρέπει να γνωρίζουν τα ακόλουθα:

- Η πρόσβαση στο σύστημα, γίνεται ανά πάσα χρονική στιγμή, αλλά προτείνεται από τον διαχειριστή, οι χρήστες να εισέρχονται εργάσιμες ώρες και ημέρες έτσι ώστε να είναι δυνατή η υποστήριξη τους από τις υπηρεσίες του ΤΑΝ.
- · Μετά την είσοδό τους στην ιστοσελίδα, με τον τρόπο που αυτή περιγράφεται στο Π.Δ. 67/2015,
- Θα αναρτούν το κείμενό τους εισάγοντας τα προαπαιτούμενα από το σύστημα στοιχεία, στην μορφή (word) που αναφέρει το Π.Δ. & σύμφωνα με τις οδηγίες που εμφανίζονται κατά την είσοδο τους στην ιστοσελίδα.
- Το κόστος ανάρτησης, σε κάθε κείμενο ορίζεται από το πλήθος χαρακτήρων με κενά που το αποτελούν, όπου κάθε χαρακτήρας κοστίζει 0,04 euro (σύμφωνα με την απόφαση Δ.Σ. του ΕΤΑΑ: 374/18-11-2015).
- · Μετά την επιτυχή καταχώρηση του κειμένου προς ανάρτηση (& για μικρό μεταβατικό χρονικό διάστημα) οι χρήστες θα έχουν δυνατότητα πληρωμής ως ακολούθως:
- 1- με γραμμάτιο είσπραξης στον λογαριασμό του ΤΑΝ στην Ε.Τ.Ε. Ο40/546454-57 με κωδικό αιτιολογίας 13 - κωδικό υπόχρεου το Α.Μ. του χρήστη στο ΤΑΝ ή εναλλακτικά ως κωδικό υπόχρεου με χρήση του 2354100 (ώστε να μην εκδοθεί το παραστατικό της τράπεζας στο ονοματεπώνυμο του χρήστη, αλλά να εμφανίζεται η ένδειξη Δ.Δ.Δ.). Στην αιτιολογία θα καταχωρείτε τι αφορά η πληρωμή
- 2- στην Ε.Τ.Ε. μέσω λογαριασμού που οι χρήστες τηρούν στην Ε.Τ.Ε. με χρήση e-banking. Επιλέγετε πληρωμές -> Ασφαλιστικά Ταμεία -> ΤΑΜΕΙΟ ΝΟΜΙΚΩΝ και συμπληρώνετε τους ανωτέρω κωδικούς αυστηρά μέχρι την 20.00" μ.μ, ώστε να είναι εμφανής η κατάθεση την επόμενη ημέρα και να ολοκληρωθεί η διαδικασία ανάρτησης,
- 3- με simple-pay (www.simplepay.gr) αν θέλετε να πληρώσετε με πιστωτική ή χρεωστική κάρτα της ΕΤΕ ή άλλης τράπεζας, συμπληρώνοντας TOUC ανωτέρω κωδικούς & αυστηρά μέχρι την 20.00<sup>η</sup> μ.μ.,
- $4$ με μεταφορά (έμβασμα) από άλλη τράπεζα στην ΕΤΕ. Συμπληρώνετε: IBAN: GR3901100400000004054615457 Δικαιούχος: ETAA-TAN Αιτιολογία : Πληροφορίες για δικαιούχο AM ............ (ΑΜ του χρήστη στο TAN ή 2354100 όπως παραπάνω) ΚΩΔ. AITIOΛ. 13 <τι αφορά-σχόλια>

Σε αυτήν την τελευταία περίπτωση (4η), η πληρωμή του κόστους θα πρέπει να διενεργηθεί 4 ημέρες πριν την ίδια την ανάρτηση & αυστηρά μέχρι την 20.00" μ.μ., προκειμένου ο διαχειριστής της ιστοσελίδας (ΤΑΝ) να ελέγξει & οριστικοποιήσει την μεταφορά του χρηματικού ποσού στον λογαριασμό που τηρεί στην Ε.Τ.Ε & να αναρτηθεί το κείμενο.

Σε σύντομο χρονικό διάστημα, θα λειτουργήσει το σύστημα ΔΙΑΣ οπότε μετά την αποδοχή πληρωμής του κόστους ανάρτησης από τον χρήστη - καταχωριστή, η ανάρτηση του κειμένου του θα είναι αυτοματοποιημένη μέσα στο σύστημα χωρίς την μεσολάβηση του ΤΑΝ.

- · Οι χρήστες καταχωριστές προκειμένου να οριστικοποιήσουν την ανάρτηση του κειμένου τους θα πρέπει να υπογράφουν την αποδοχή των όρων λειτουργίας της ιστοσελίδας μετά από προσεκτική ανάγνωσή τους.
- · Οι χρήστες καταχωριστές φέρουν αποκλειστικά την ευθύνη για τον χρόνο ανάρτησης του κειμένου τους αλλά και το περιεχόμενό του κάθε φορά χωρίς δυνατότητα παρέμβασης από τον διαχειριστή (ΤΑΝ).

**ΠΡΟΕΔΡΟΣ ΤΟΥ Δ.Σ ΤΟΥ ΕΤΑΑ** de **ΠΑΝΟΣ ΠΛΙΑΚΗΣ** 

### **Ε.Τ.Α.Α. – Τ.Α.Ν.**

## **ΕΦΑΡΜΟΓΗ ΗΛΕΚΤΡΟΝΙΚΗΣ ΔΗΜΟΣΙΕΥΣΗΣ ΠΛΕΙΣΤΗΡΙΑΣΜΩΝ**

**ΕΓΧΕΙΡΙΔΙΟ ΧΡΗΣΗΣ**

### Πίνακας Περιεχομένων

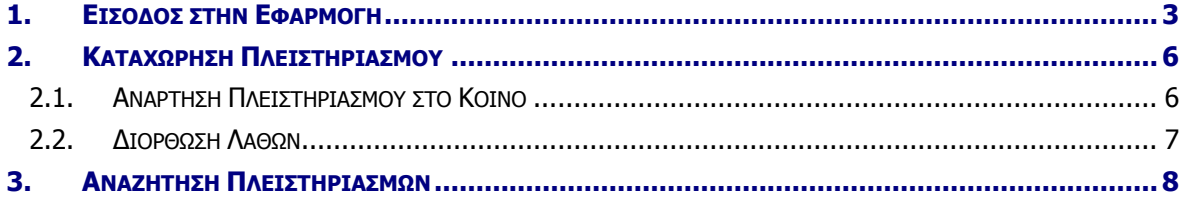

### <span id="page-7-0"></span>**1. ΕΙΣΟΔΟΣ ΣΤΗΝ ΕΦΑΡΜΟΓΗ**

Η εφαρμογή Ηλεκτρονικής Δημοσίευσης Πλειστηριασμών είναι διαθέσιμη στην ιστοσελίδα [https://deltio.tnomik.gr/.](https://deltio.tnomik.gr/)

E.T.A.A. - T.A.N.

Ηλεκτρονική Δημοσίευση Πλειστηριασμών

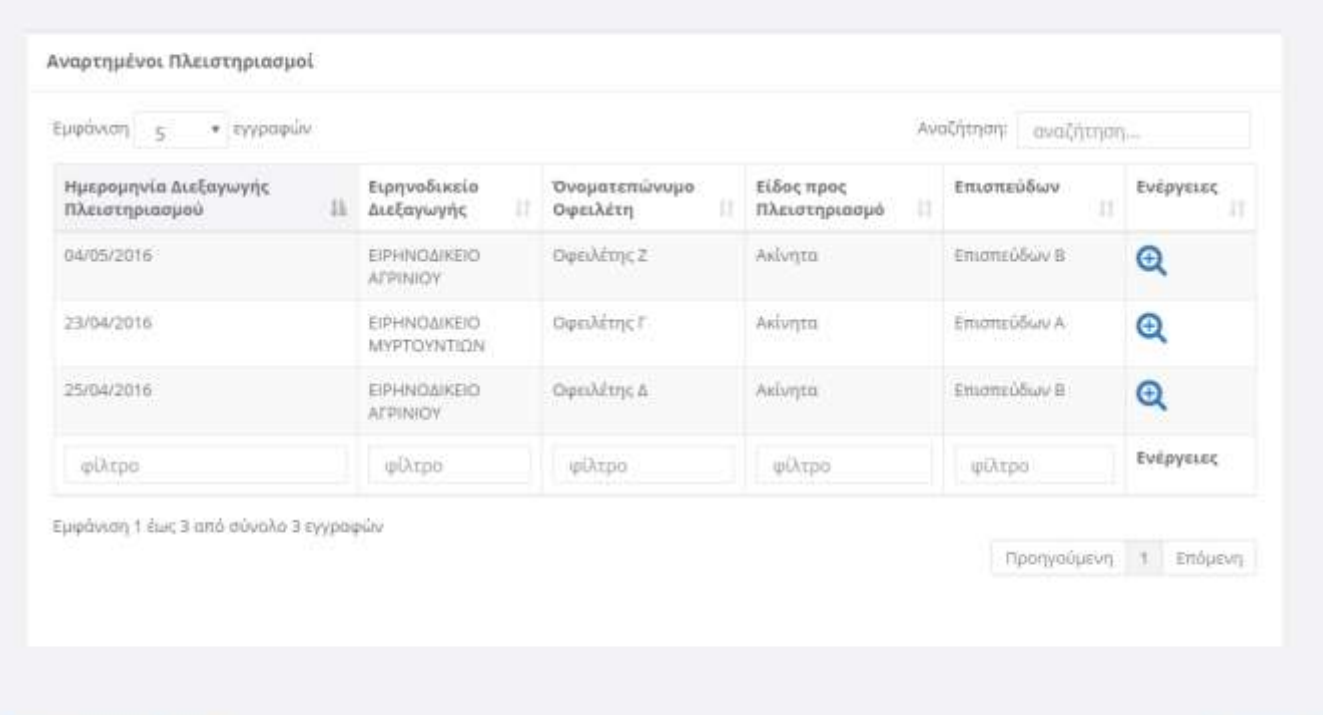

Ιστοσελίδα Ε.Τ.Α.Α. - Τ.Α.Ν.

Terms of use

 $\Delta$  moderne

Για να εισέλθετε στην εφαρμογή χρησιμοποιείτε τον σύνδεσμο «σύνδεση» πάνω δεξιά και οδηγείστε στη σελίδα εισόδου, η οποία φαίνεται στην επόμενη εικόνα.

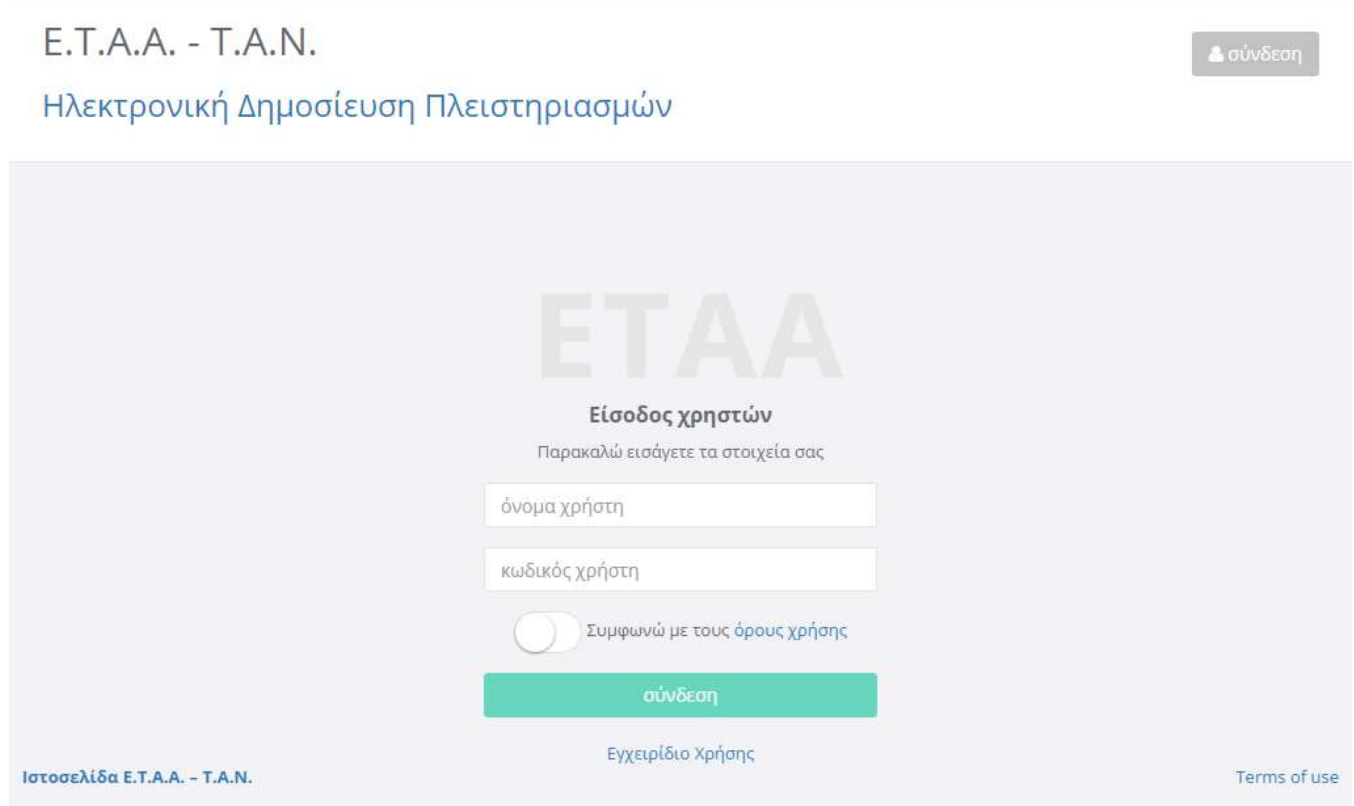

Στη σελίδα εισόδου εισάγετε τα στοιχεία πρόσβασης που σας έχουν δοθεί (όνομα και κωδικός χρήστη) και επιλέγετε πως συμφωνείτε με τους όρους χρήσης. Έπειτα πατάτε το πλήκτρο σύνδεση για να εισέλθετε στην περιοχή περιορισμένης πρόσβασης.

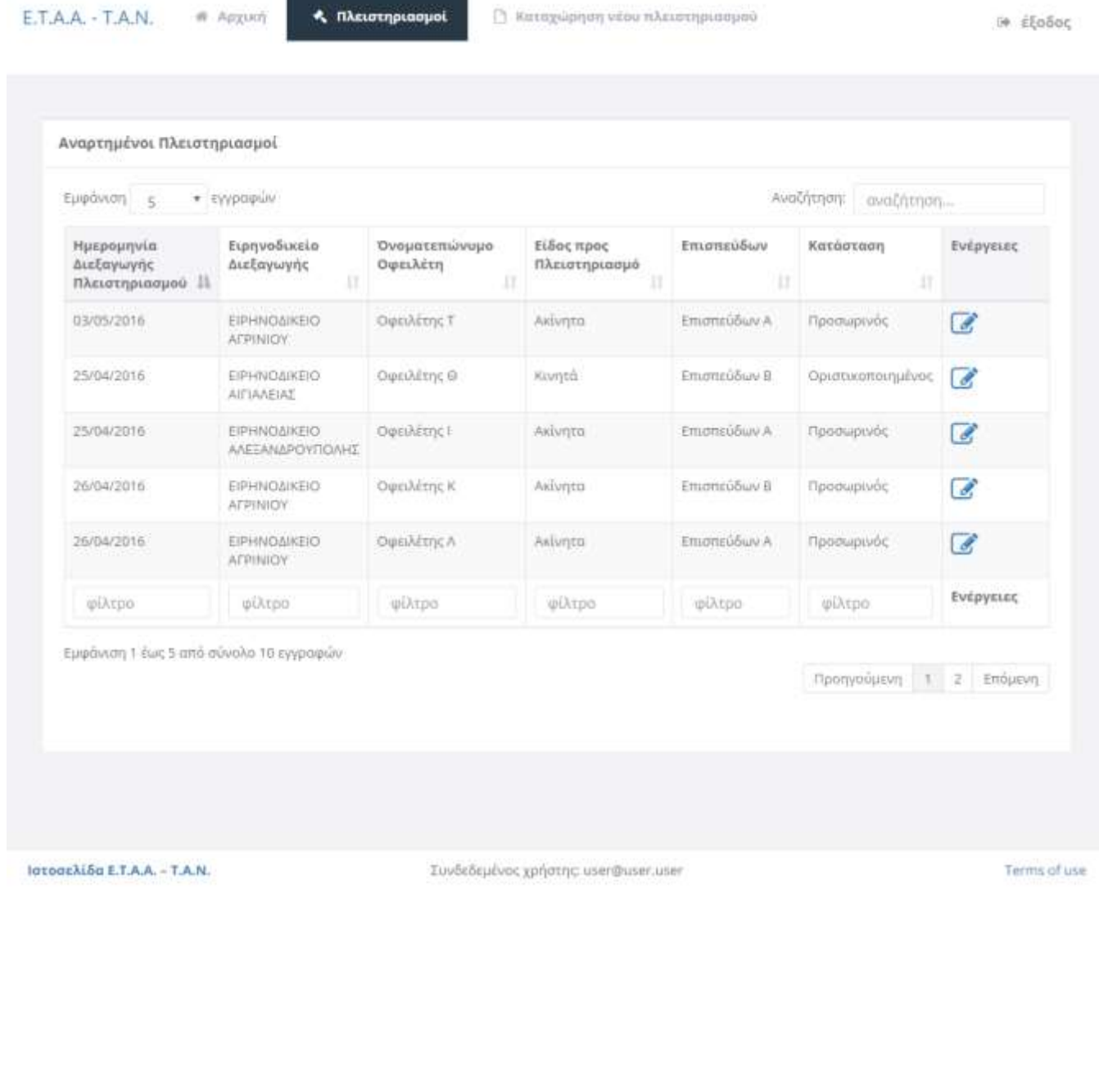

### <span id="page-10-0"></span>**2. ΚΑΤΑΧΩΡΗΣΗ ΠΛΕΙΣΤΗΡΙΑΣΜΟΥ**

Για να τα εισάγετε νέο πλειστηριασμό, πρέπει πρώτα να έχετε συνδεθεί στην εφαρμογή. Έπειτα, από το μενού στο πάνω μέρος επιλέγετε «Καταχώρηση νέου πλειστηριασμού», ώστε να εμφανιστεί η σχετική σελίδα.

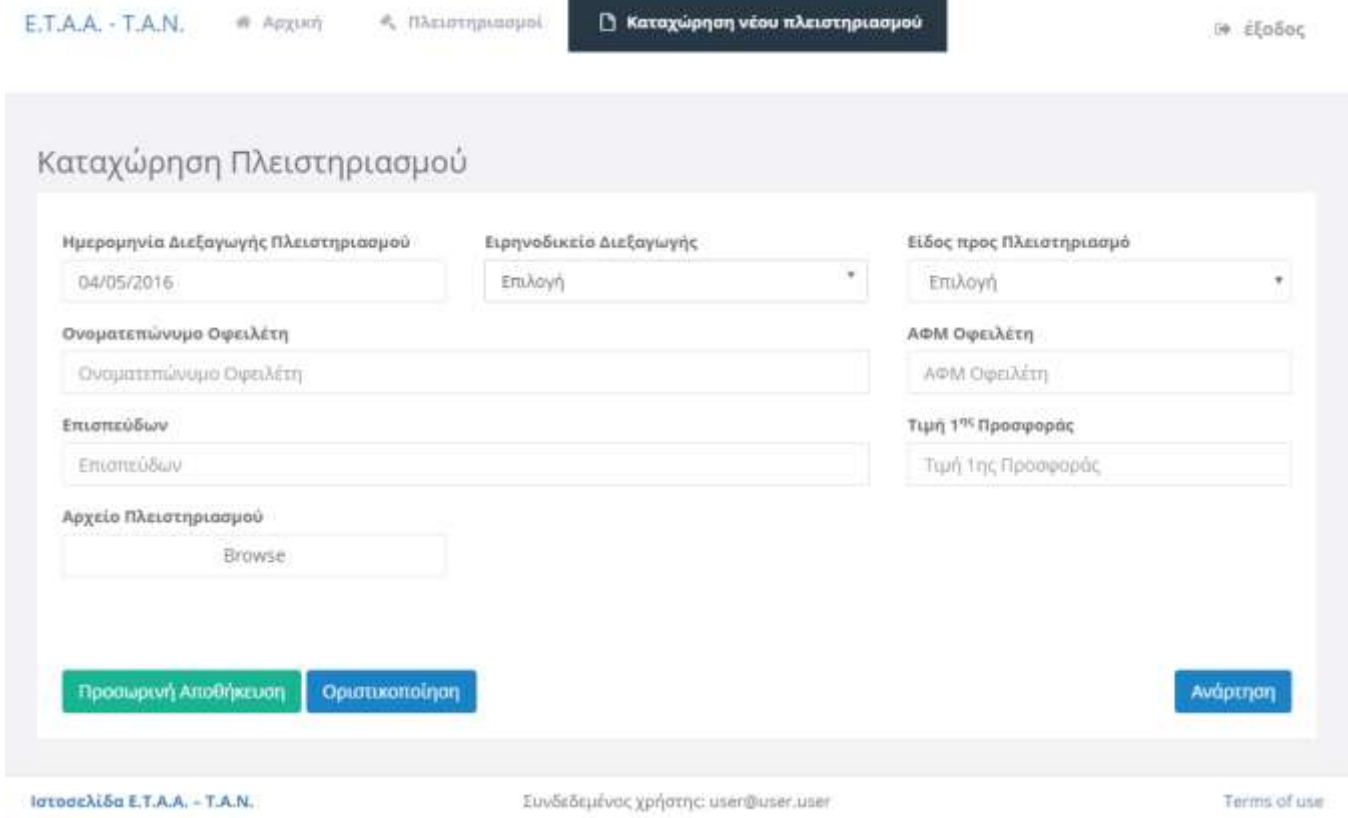

Στη σελίδα αυτή εισάγετε όλα τα στοιχεία του πλειστηριασμού που θέλετε να καταχωρήσετε.

Μετά την εισαγωγή των στοιχείων, έχετε δύο επιλογές:

Προσωρινή Αποθήκευση

Μπορείτε να αποθηκεύσετε προσωρινά τον πλειστηριασμό όσες φορές θέλετε.

Οριστικοποίηση

Οριστικοποιήστε τον πλειστηριασμό μόνο εφόσον είστε σίγουροι πως έχετε εισάγει σωστά όλα τα στοιχεία. Μετά την οριστικοποίηση δεν μπορείτε να πραγματοποιήσετε αλλαγές.

### <span id="page-10-1"></span>**2.1. Ανάρτηση Πλειστηριασμού στο Κοινό**

Για να αναρτηθεί ένας πλειστηριασμός και να εμφανιστεί στο κοινό, πρέπει να ακολουθήσετε τα παρακάτω βήματα:

- 1. Οριστικοποίηση του πλειστηριασμού
- 2. Πληρωμή οφειλώμενου ποσού

Μετά την πληρωμή, ο ΕΤΑΑ-ΤΑΝ επιβεβαιώνει πως πραγματοποιήθηκε η μεταφορά του ποσό και στη συνέχεια αναρτά τον πλειστηριασμό.

### <span id="page-11-0"></span>**2.2. Διόρθωση Λαθών**

Αν ο πλειστηριασμός είναι προσωρινά αποθηκευμένος, μπορείτε να αλλάξετε τα στοιχεία του όποτε και όσες φορές επιθυμείτε.

Αν έχετε ήδη οριστικοποιήσει τον πλειστηριασμό, δεν μπορείτε πλέον να αλλάξετε τα στοιχεία του. Μπορείτε όμως οποιαδήποτε στιγμή να τον ακυρώσετε και αν θέλετε να δημιουργήσετε νέο. Αν έχει ήδη πραγματοποιηθεί η πληρωμή, δεν θα σας επιστραφεί το ποσό και πρέπει να πληρώσετε πάλι τον νέο πλειστηριασμό που ίσως δημιουργήσετε. Αν ο πλειστηριασμός έχει ήδη αναρτηθεί, τότε με την ακύρωση θα αποσυρθεί αμέσως.

### <span id="page-12-0"></span>**3. ΑΝΑΖΗΤΗΣΗ ΠΛΕΙΣΤΗΡΙΑΣΜΩΝ**

Αν θέλετε να αναζητήσετε κάποιον πλειστηριασμό που έχετε καταχωρήσει εσείς ή κάποιος άλλος, μπορείτε μέσω της σελίδας αναζητησης, η οποία είναι διαθέσιμη από την επιλογή «Πλειστηριασμοί» του μενού.

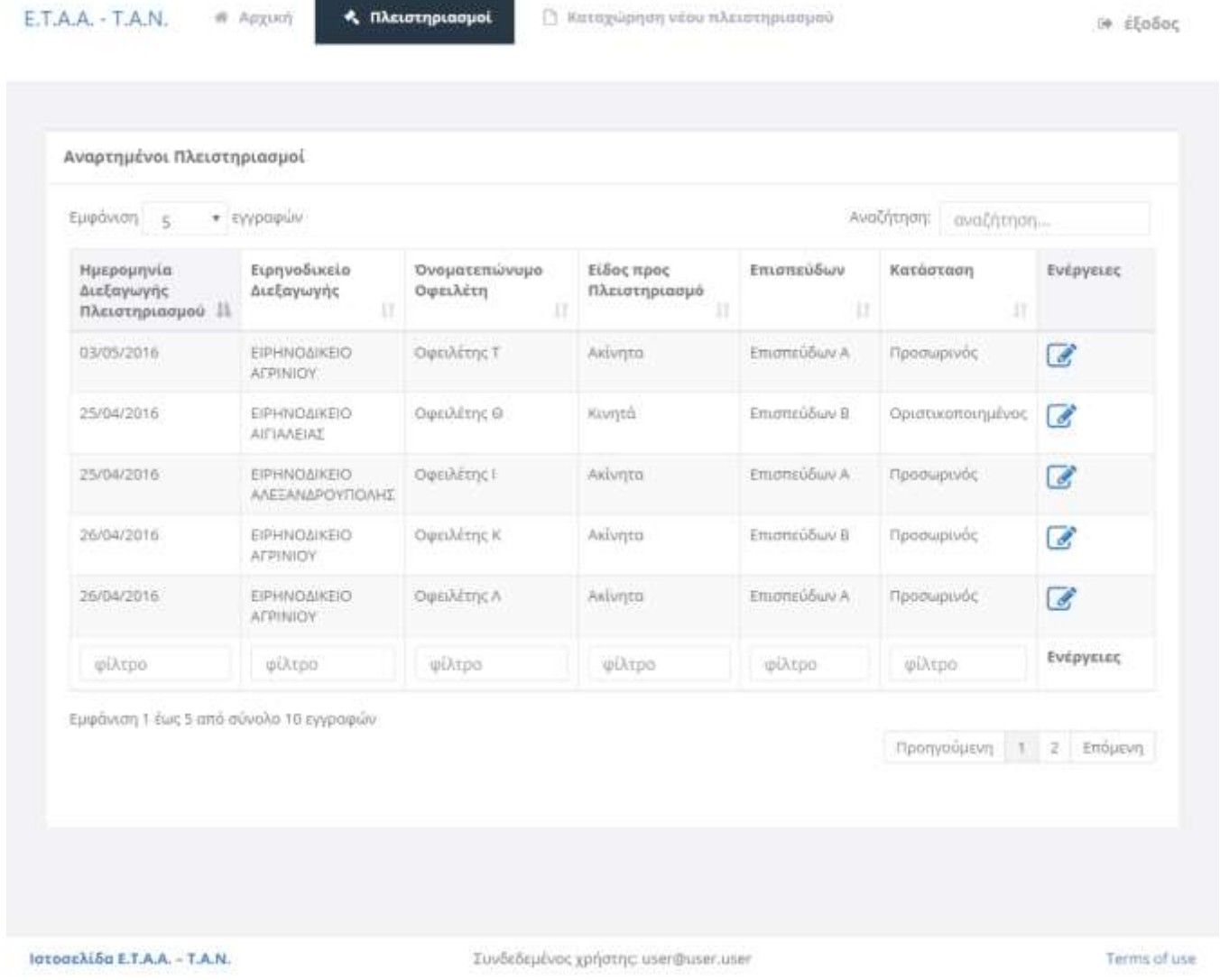

Στη σελίδα αυτή μπορείτε να δείτε όλους τους πλειστηριασμούς που έχετε καταχωρήσει εσείς, ανεξάρτητα της κατάστασής τους, καθώς και όλους τους πλειστηριασμούς που είναι αναρτημένοι για το κοινό.

Επίσης μπορείτε να περιορίσετε τα αποτελέσματα με τη χρήση των διαθέσιμων κριτηρίων αναζήτησης.

Σε κάθε πλειστηριασμό υπάρχει πλήκτρο που σας οδηγεί στη σελίδα του πλειστηριασμού όπου μπορείτε να δείτε όλα τα στοιχεία του. Αν ο πλειστηρισμός έχει καταχωρηθεί από εσάς, υπάρχουν διαθέσιμες και άλλες ενέργειες, ανάλογα με την κατάστασή του.